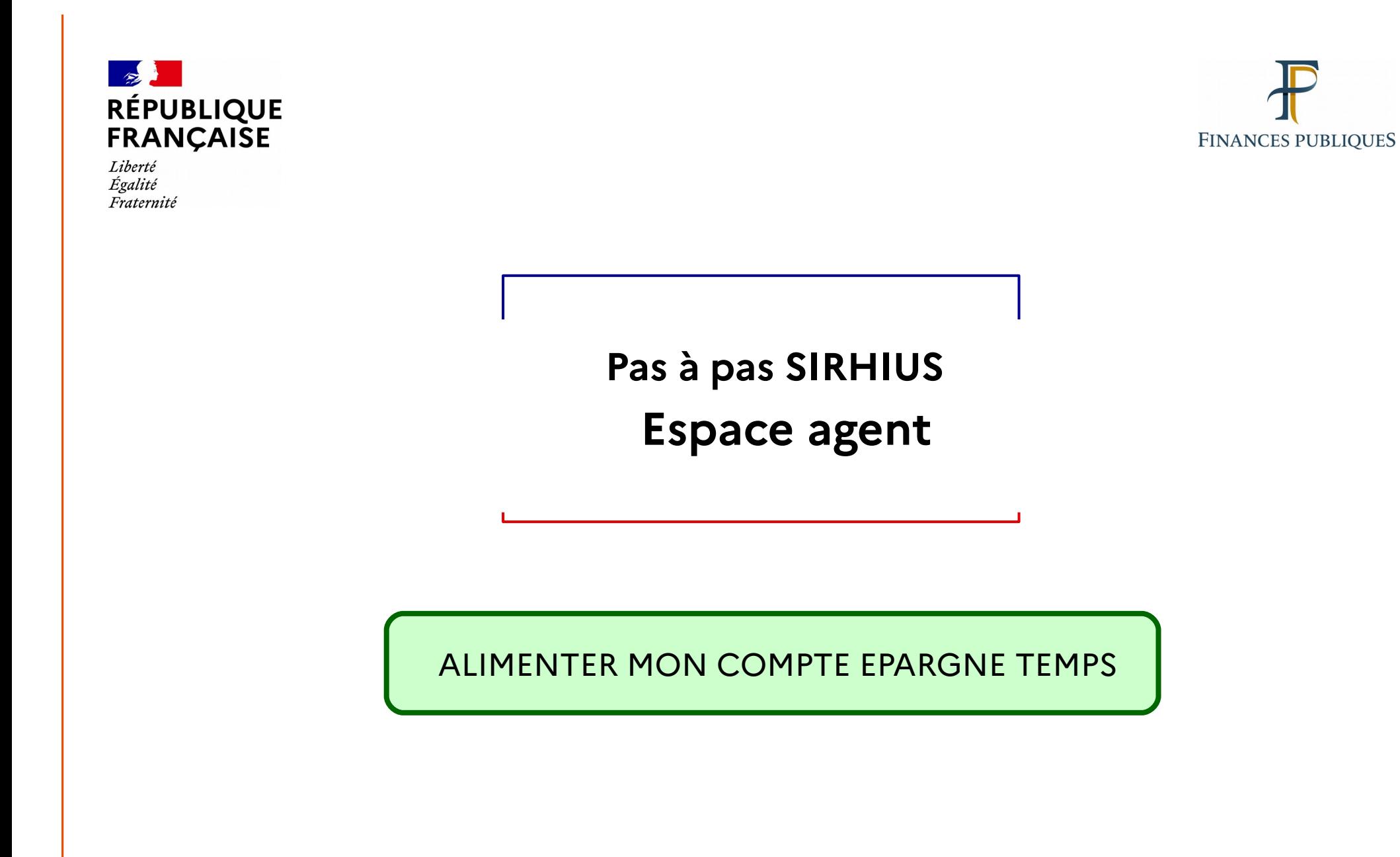

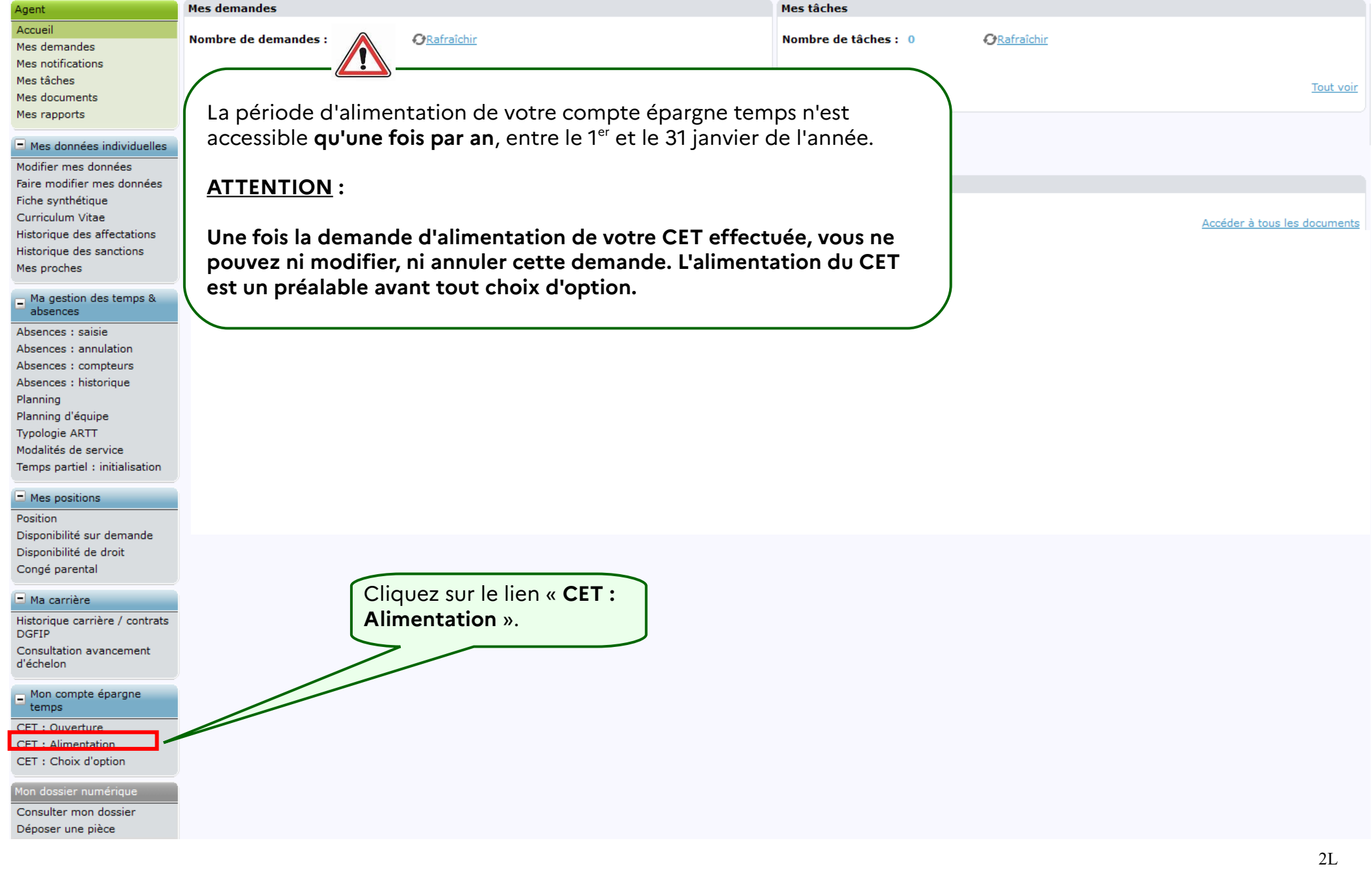

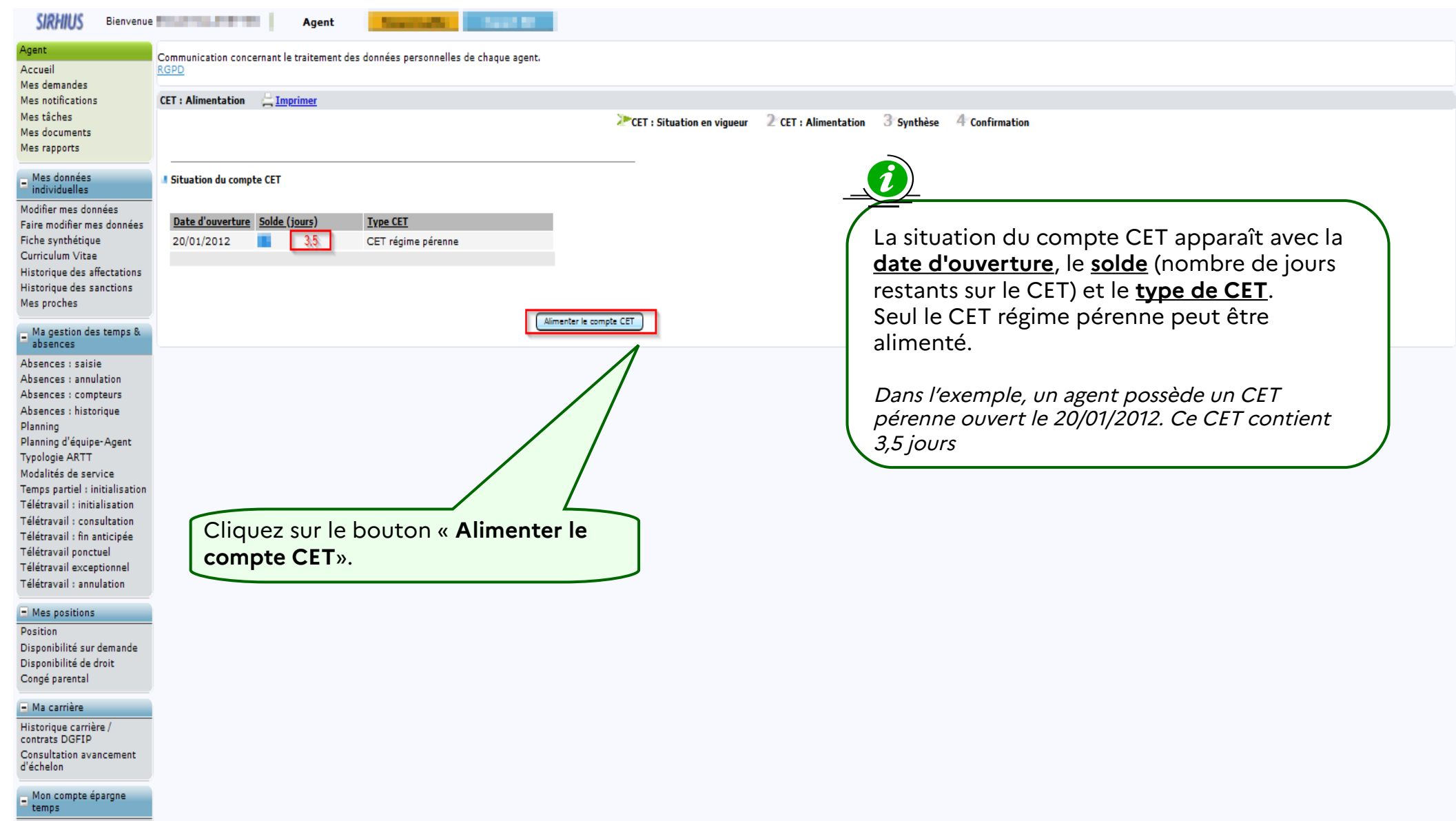

CET: Ouverture CET : Alimentation CET: Choix d'option CET: Historique

Mon dossier numérique

Consulter mon dossier Déposer une pièce

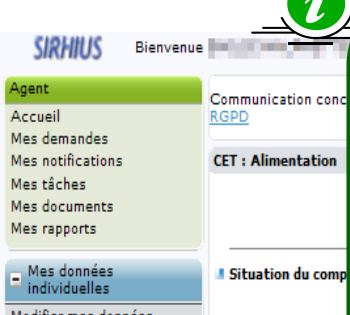

Date d'ouverture

20/01/2012

Aodifier mes données Faire modifier mes données Fiche synthétique Curriculum Vitae Historique des affectations Historiaua des sanctions Mes proches Alimentation sur

 $\Box$  Ma gestion des temps & absences

Absences : saisie Absences : annulation Absences : compteurs Absences : historique Planning Planning d'équipe **Typologie ARTT** Modalités de service Temps partiel : initialisation Temps partiel : fin anticipée Télétravail : initialisation Télétravail : consultation Télétravail : fin anticipée Télétravail ponctuel Télétravail exceptionnel Télétravail : annulation

 $\blacksquare$  Mes positions

Position Disponibilité sur demande Disponibilité de droit Congé parental

## - Ma carrière

Historique carrière / contrats DGFIP **Consultation avancement** d'échelon

Mon compte épargne temps CET: Ouverture **CET: Alimentation** CET: Choix d'option CET: Historique

Consulter mon dossie Déposer une pièce

La section « Alimentation sur le CET » permet :

- de visualiser, pour chaque type de congés, les droits acquis après modulations, consommés, reportés (droits N-1 reportés sur N), le restant (colonne solde avant versement sur CET) pouvant alimenter le CET et le nombre de jours versés sur le CET;

- de verser sur le CET le nombre de jours souhaité par l'agent par type de congés en fonction du crédit apparaissant à la colonne « Solde avant versement sur CET »

La colonne « Solde avant versement sur CET » permet de connaître le nombre de jours potentiels pouvant alimenter le CET selon le type de congés (CA, jour de fractionnement, ARTT, congé de report) présentant un solde créditeur. Les jours reportés figurent à la ligne « Congés de report ». Dans l'exemple, l'agent a consommé 19 jours de Congés annuels, 5 jours ont été reportés et 2 jours peuvent être alimentés sur le **CET (26-19-5=2 jours).** Légende : / Modifier

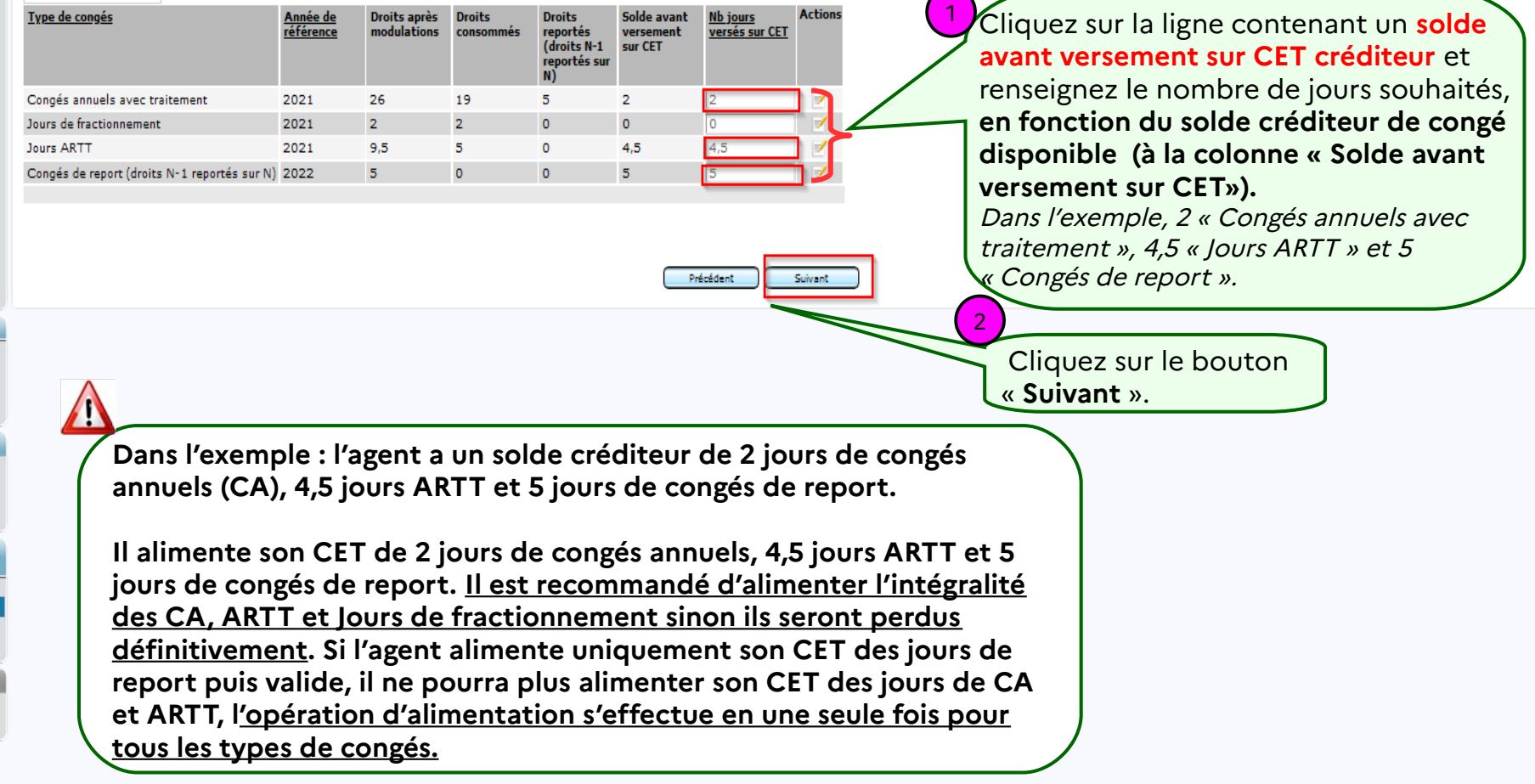

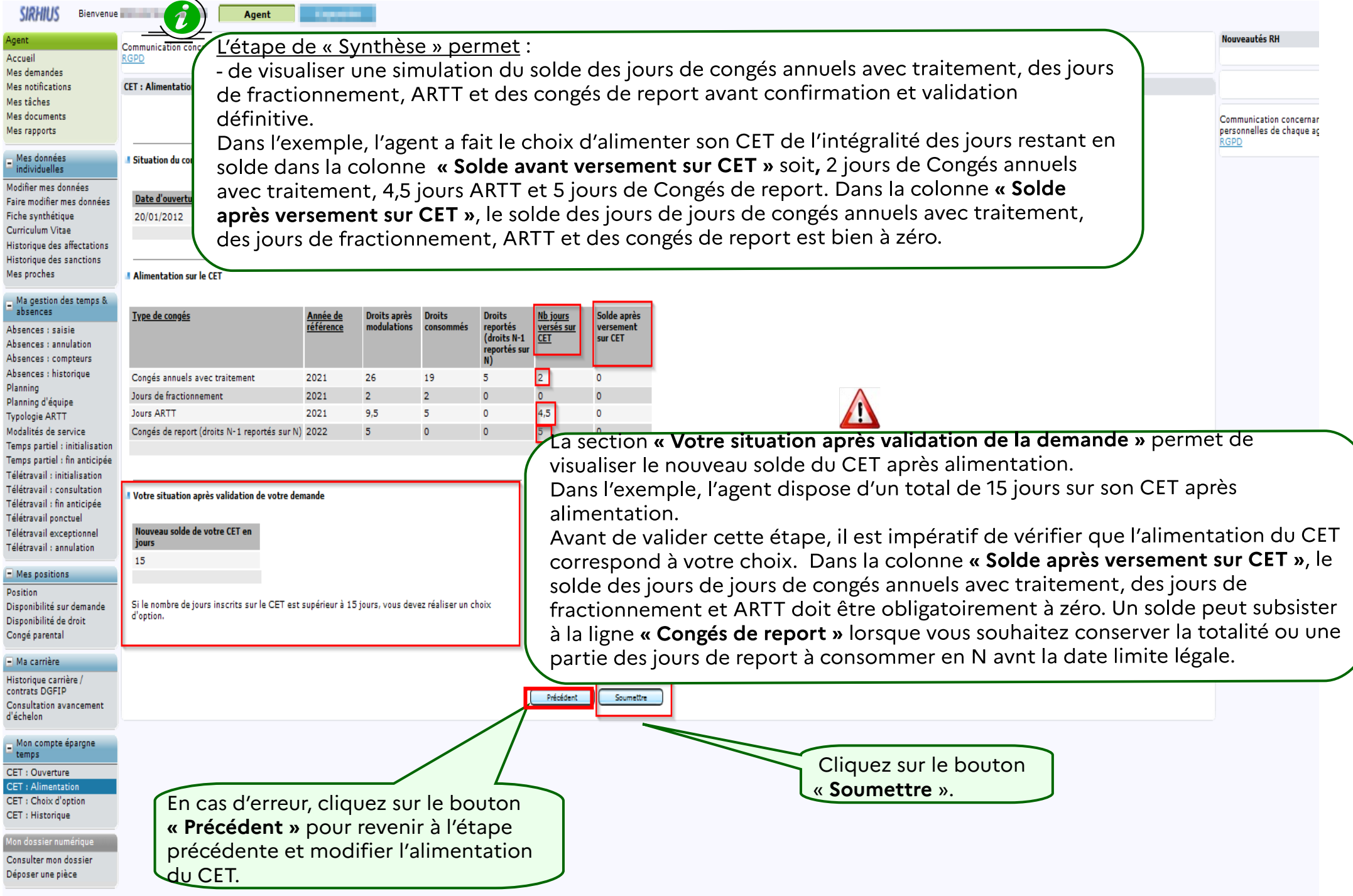

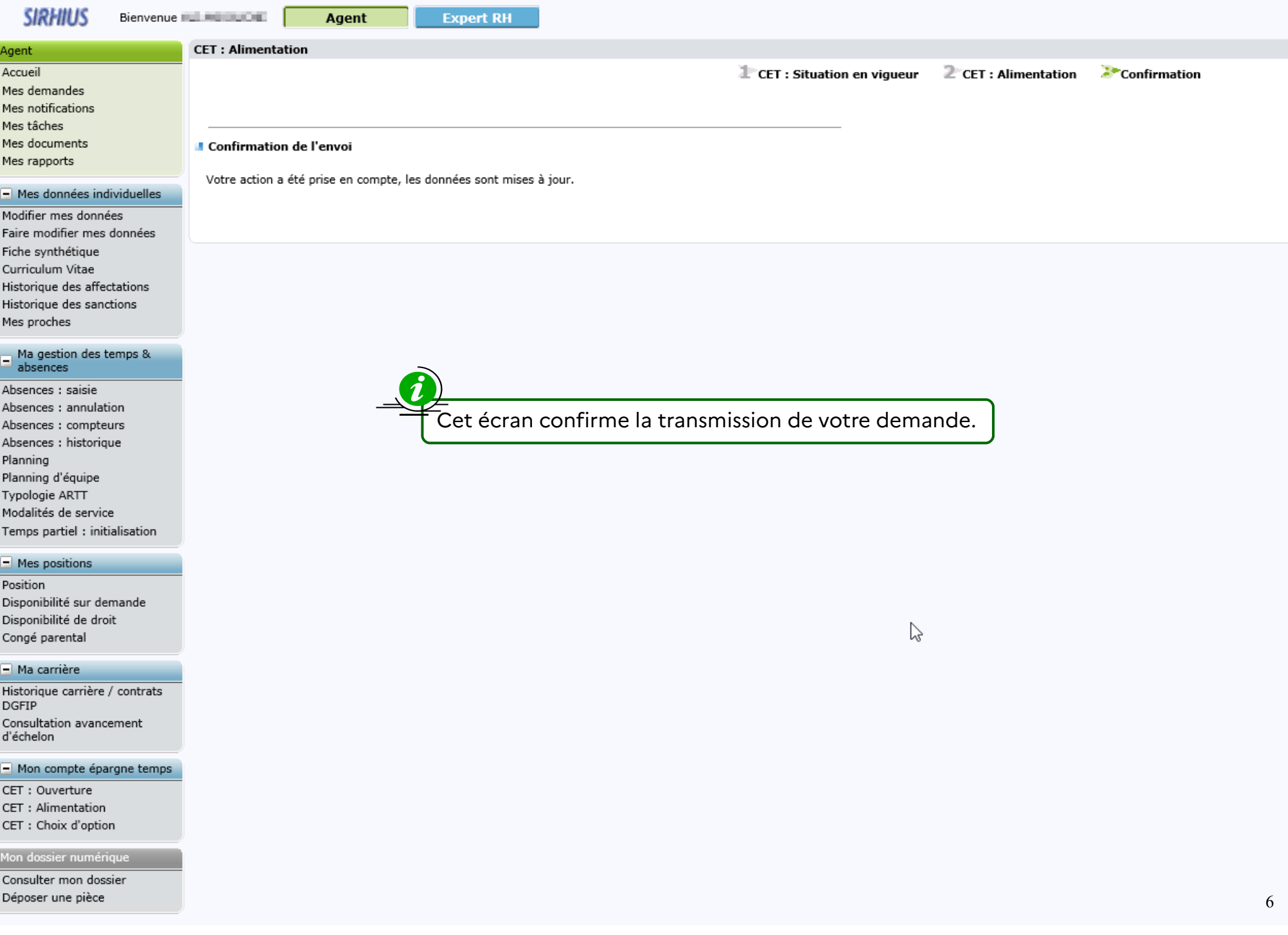

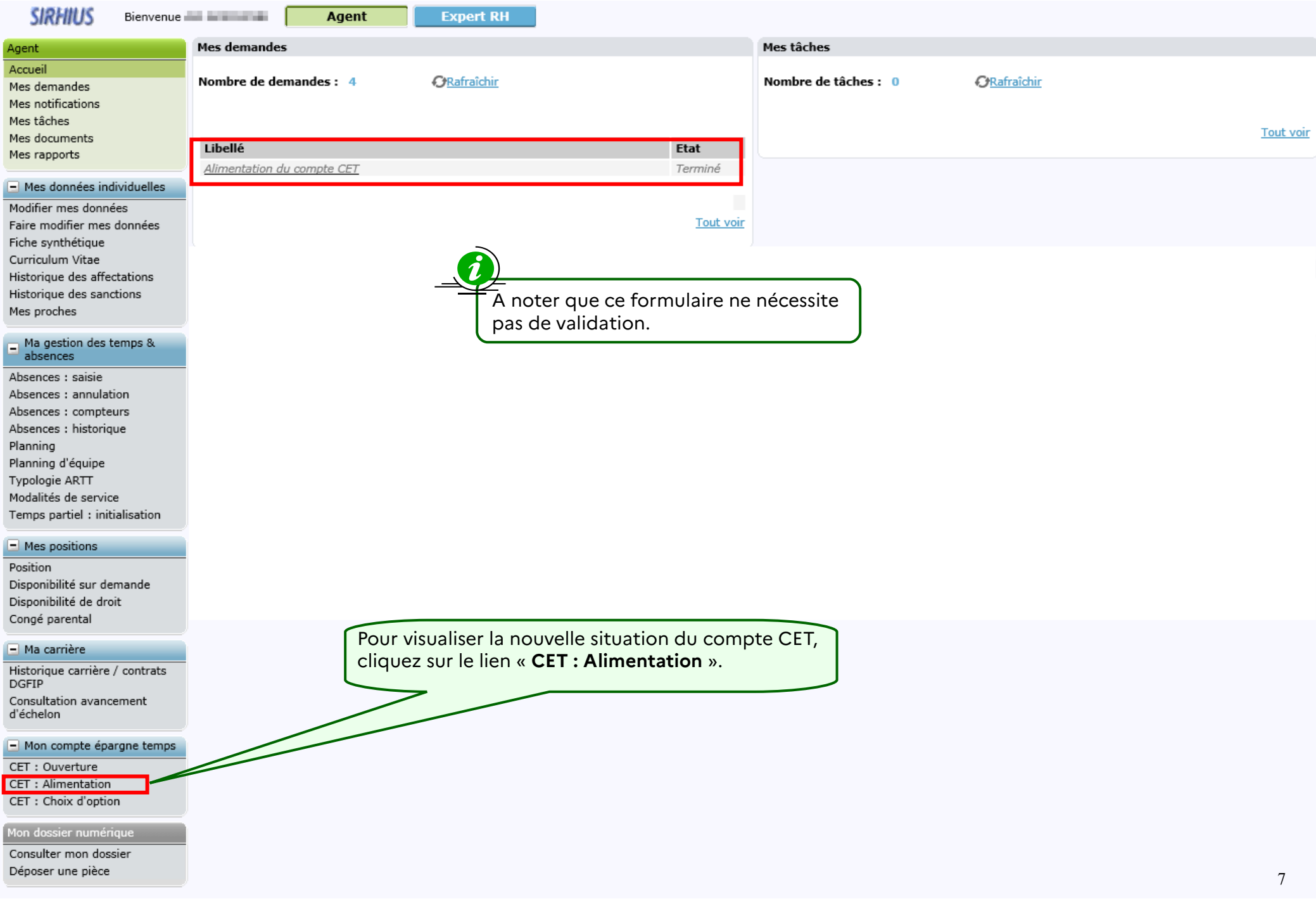

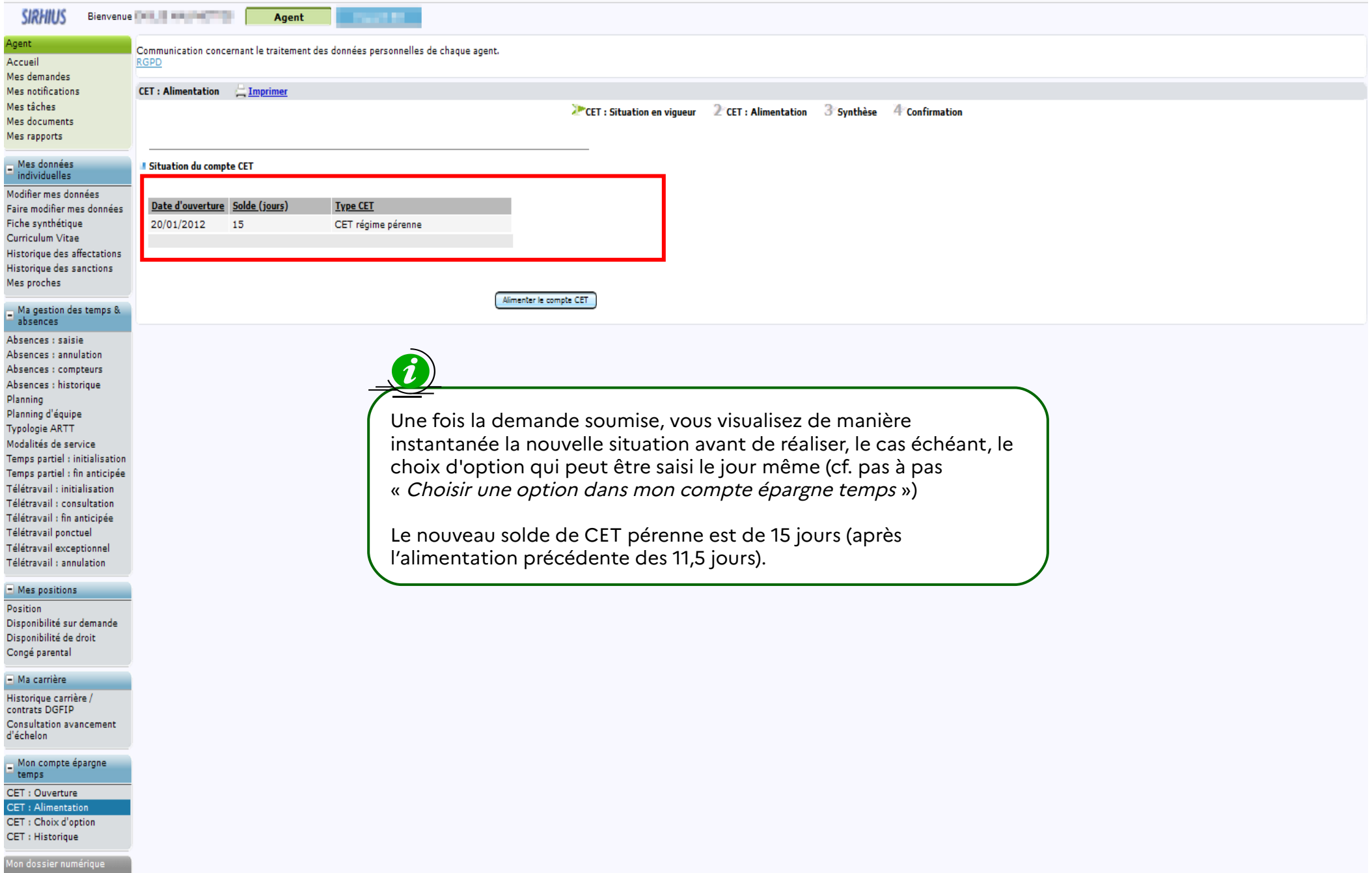

Consulter mon dossier Déposer une pièce